# TÀI LIỆU HƯỚNG DẦN SỬ DỤNG

# HỆ THỐNG QUẢN LÝ QUYẾT ĐỊNH XỬ LÝ VI PHAM HÀNH CHÍNH

**Quy nhon, 06/2017** 

#### **Phần I : GIỚI THIỆU TỔNG QUAN**

#### **1.Giới thiệu chung**

#### **1.1. Đặc điểm hệ thống**

*Hệ thống quản lý các quyết định xử lý vi phạm hành chính* được xây dựng và triển khai tại UBND thành phố Quy Nhơn, với hệ thống CSDL cài đặt duy nhất tại Trung tâm hành chính. Phòng, Ban, đơn vị và UBND các phường, xã sẽ sử dụng chung CSDL này và trao đổi thông tin trên hệ thống mạng internet.

#### **1.2.** Muc đích -  $\acute{\textbf{v}}$  nghĩa xây dưng hệ thống

*Hệ thống quản lý các quyết định xử lý vi phạm hành chính* được xây dựng nhằm rút ngắn thời gian giải quyết các công việc, giảm thiểu việc xử lý theo phương thức thủ công trên các loại giấy tờ, hồ sơ, thay thế bằng việc xử lý trên máy tính nhằm tăng hiệu quả công việc, tiết kiệm thời gian, nhân lực và chi phí cho nghiệp vụ nhập hồ sơ xử lý vi phạm hành chính, phân loại theo lĩnh vực, cập nhật các văn bản trong quá trình xử lý vi phạm hành chính. Hệ thống được xây dựng phục vụ tốt nhất công tác quản lý và theo dõi quá trình xử lý vi phạm hành chính.

#### **1.3. Đối tượng người dùng**

Quản trị hệ thống: quản trị toàn bộ hệ thống bao gồm các vài trò cụ thể sau:

- Phân quyền người dùng trong từng chức năng, nghiệp vụ của hệ thống.
- Quản lý truy cập nội dung trong hệ thống.
- Sao lưu và phục hồi dữ liệu trong toàn hệ thống.

Quản lý người dùng, đơn vị trực tiếp xử lý

• Đơn vị tiếp nhận và xử lý vụ việc: Tiếp nhận vụ việc của công dân hay doanh nghiệp nhập thông tin vào hệ thống theo dõi; trong quá trình xử lý đơn vị trực tiếp xử lý cập nhật thêm các văn bản, quyết định xử lý vi phạm, và cập nhật số tiền nộp phạt, số chứng từ và ngày nộp phạt.

• Lập báo cáo, thống kê theo dõi tình hình nộp phạt theo nhiều tiêu chí.

#### **2. Cách đăng nhập chương trình**

#### **2.1. Đăng nhập/đăng xuất**

Để đăng nhập hê thống người dùng cần được cấp tài khoản đăng nhập với tên và mật khẩu truy cập. Khi đã được cấp quyền, người dùng có thể đăng nhập hê thống theo các bước sau:

+ Truy nhập giao diện đăng nhập theo địa chỉ: *https://qdvphc.quynhon.gov.vn*

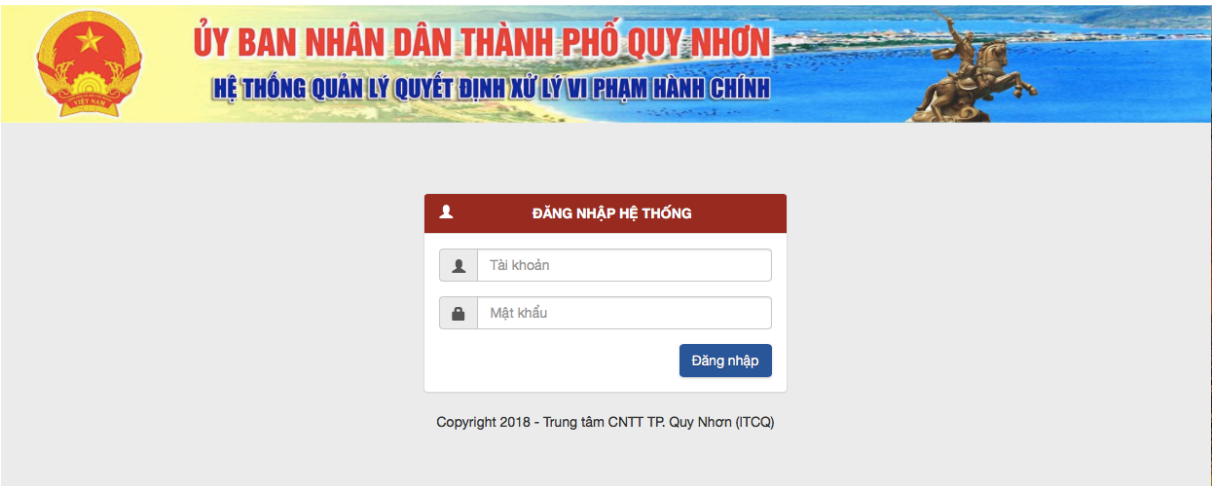

Nhập tên đăng nhập và mật khẩu. (sau khi đăng nhập người dùng có thể thay đổi mật khẩu). Nhấn Đăng nhập

Chương trình hiển thị màn hình làm việc tương ứng với vai trò của tài khoản đăng nhập. Để đăng xuất khỏi chương trình, người dùng làm các bước sau :

+ Vào menu Hệ thống, nhấn chọn **Thoát**

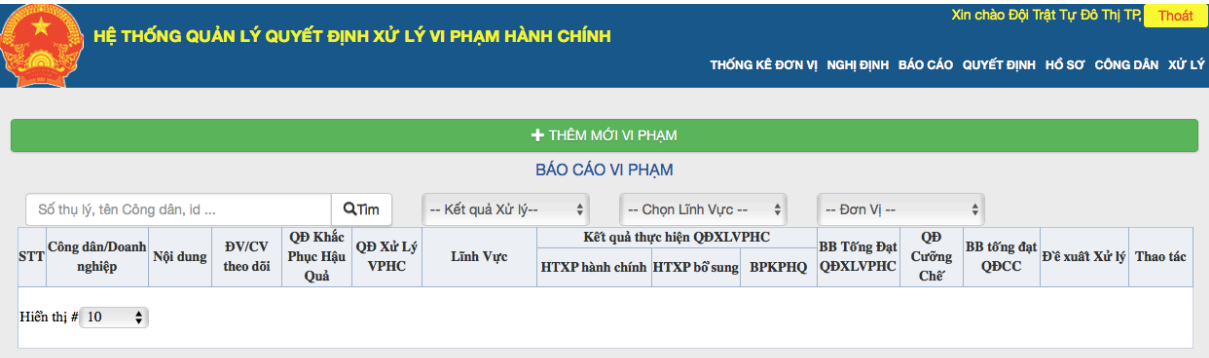

Thay đổi mật khẩu

Để đảm bảo tính bảo mật cũng như việc cập nhật thông tin, hệ thống cho phép người dùng có thể thay đổi mật khẩu đăng nhập hệ thống khi cần thiết. Sau khi đăng nhập hệ thống, người dùng có thể thay đổi mật khẩu bằng cách: vào menu chọn **Hồ sơ**

### **Phần II : CHI TIẾT CÁC CHỨC NĂNG**

#### **1.Quản lý quyết định xử lý vi phạm hành chính**

Hệ thống quản lý quyết định xử lý vi phạm hành chính được thiết kế hệ thống Menu ngang như Xử lý, Công dân/ Doanh nghiệp, Hồ sơ, Nghị định ,Quyết định, Thống kê, Báo cáo, Thống kê đơn vị.

Hỗ trợ thực hiên các thao tác nghiêp vụ dễ dàng, thuận tiên; cho phép người dùng thực hiên các thao tác trên giao diện chính như Tìm kiếm (tên công dân/ doanh nghiệp, id, ngày xử lý…), truy xuất xử lý vi phạm hành chính theo nhiều tiêu chí (kết quả xử lý, lĩnh vực, đơn vị thực hiện)

#### **1.1 Thêm mới vi phạm**

Người dùng nhấp vào menu hệ thống chọn xử lý -> thêm vi phạm

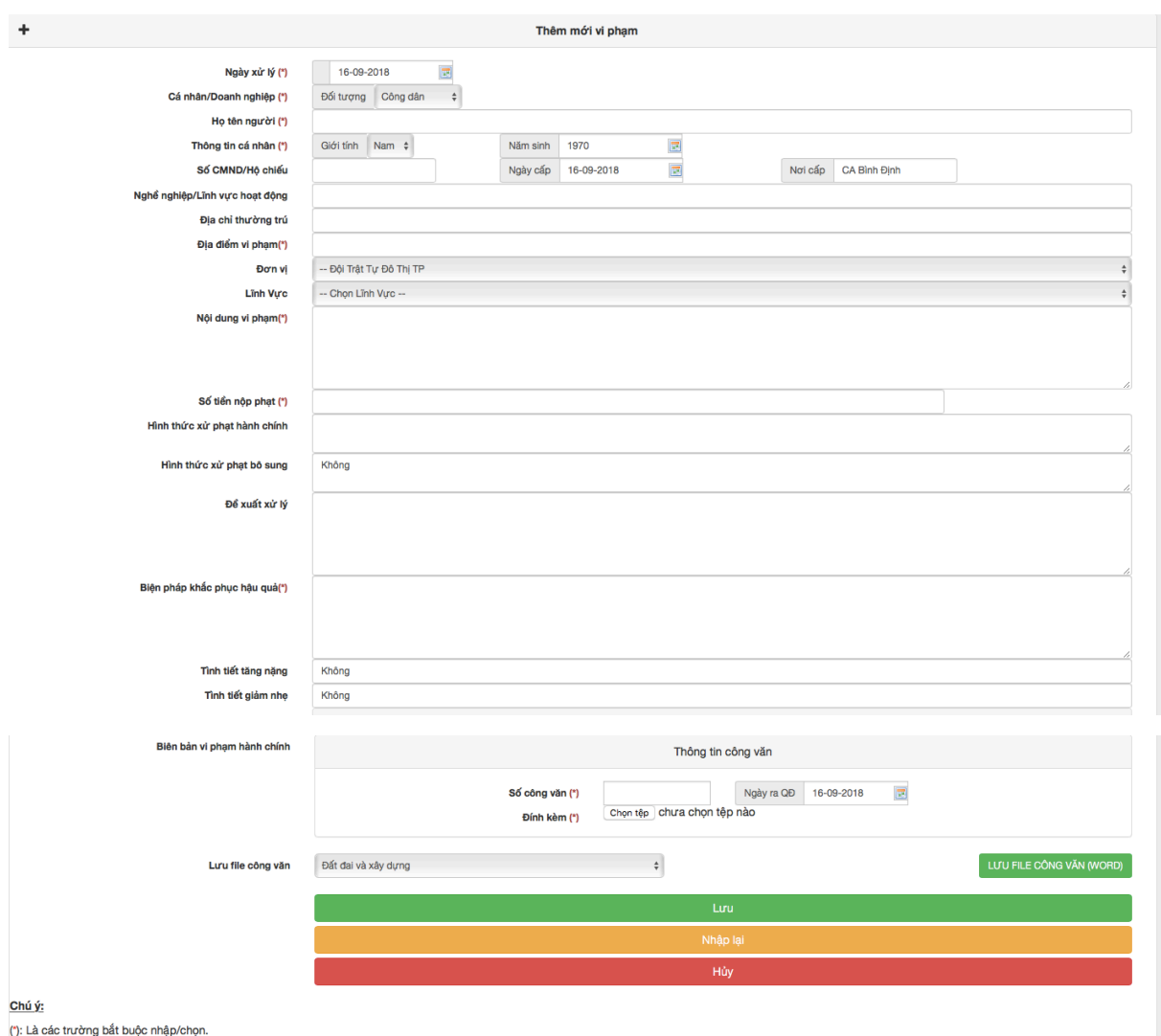

(\*): Trường thông tin bắt buộc phải nhập vào hệ thống

- Ngày xử lý **(\*):** nhập ngày xử lý đối tượng vi phạm

- **Công dân/ Doanh nghiệp(\*):** tên đối tượng xử lý vi phạm hành chính, giới tính **- Số CMND/ hồ chiếu, ngày cấp, nơi cấp, địa chỉ:** các trường này có thể bỏ trống.

- Nghề nghiệp/ lĩnh vực hoạt động, địa chỉ thường trú, địa chỉ vi phạm, Đơn **vị xử lý(\*):** Nhập thông tin cần thiết đối tượng xử lý.

**- Lĩnh vực(\*):** Chọn lĩnh vực xử lý vi phạm hành chính.

**- Nội dung ghi trên đơn(\*):** Nhập nội dung vi phạm.

**- Số tiền nộp phạt(\*)**: nhập số tiền nộp theo lĩnh vực xử lý

**- Biện pháp khắc phục**(\*): chọn biện pháp khắc phục hậu quả.

**- Đề xuất xử lý**(\*): nhập nội dung đề xuất xử lý

**- Ngày nộp phạt(\*):** chọn thời gian ngày nộp phạt

- **Tình tiết tặng nhẹ, giảm nhẹ:** nhập thông tin tình tiết tăng nhẹ, giảm nhẹ

**- Biên bản vi phạm hành chính (\*):** thêm file quyết định vào hệ thống và ngày lập biên bản vi phạm hành chính, yêu cầu bắt buộc phải nhập mới lưu được thông tin vào hệ thống.

 Sau khi nhập đầy đủ thông tin bắt buộc thì người người dùng chọn Lưu thì hệ thống sẽ thêm một đơn thư vào hệ thống để chuẩn bị cho tiến trình xử lý đơn thư

Trên giao diện quản lý quyết định vi phạm hành chính của người dùng; hệ thống cung cấp thông tin cần thiết về thông tin xử lý vi phạm hành chính.

### **1.2 Công dân**

Người dùng nhấp vào menu hệ thống chọn **Công dân**

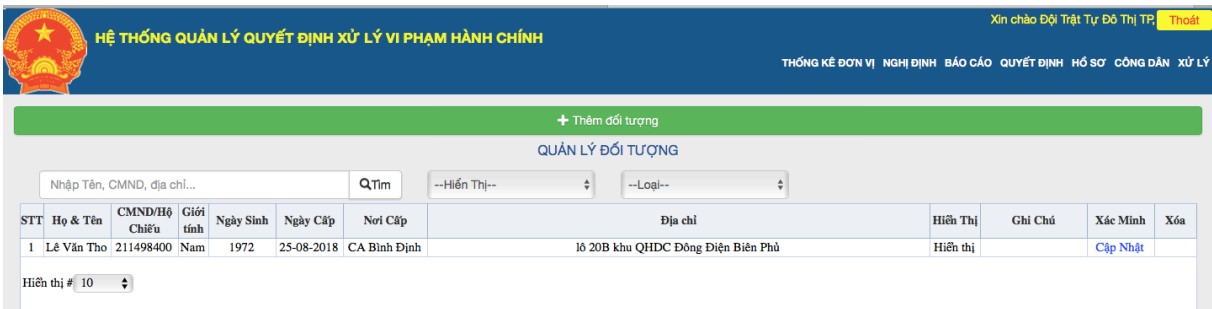

Hệ thống sẽ lưu lại thông tin cá nhân đối tượng vi phạm, cung cấp các chức năng cần thiết cho người dùng có thể cập nhật thông tin đối tượng hệ thống đang xử lý.

## **1.3 Hồ sơ**

Người dùng nhấp vào menu hệ thống chọn **Hồ sơ** 

Hệ thống lưu lại thông tin người dùng và người dùng có thể thay đổi thông tin (thay đổi mật khẩu….) sau đó chọn **Chấp nhận**

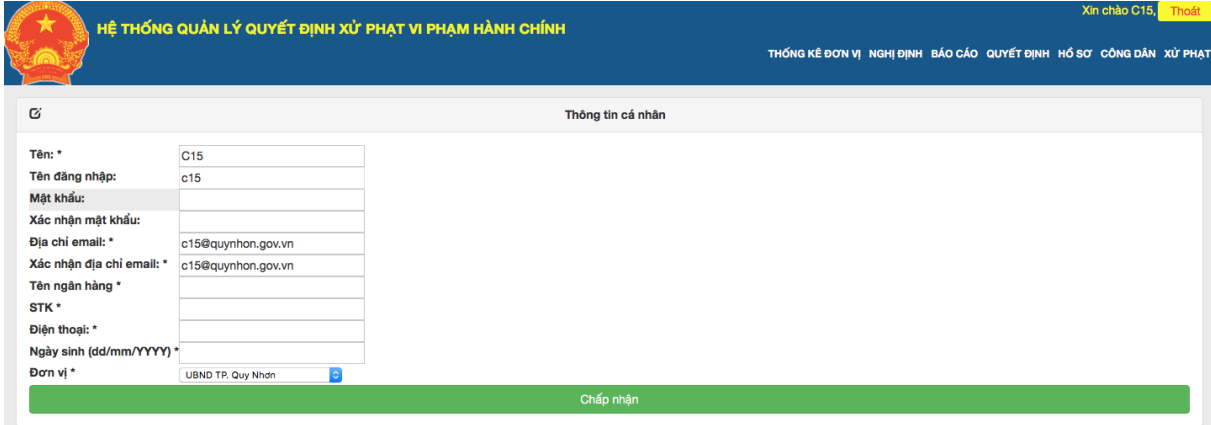

# **1.4 Quyết định**

Người dùng nhấp vào menu hệ thống chọn **Quyết định** 

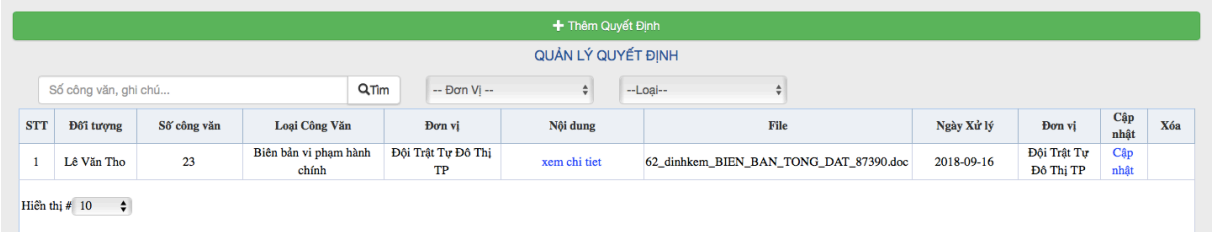

Hệ thống lưu các quyết định mà đính kèm trong quá trình xử lý vụ việc

#### **2. Quản lý báo cáo**

**2.1 Báo cáo**

Người dùng nhấp vào menu hệ thống chọn **Báo cáo** 

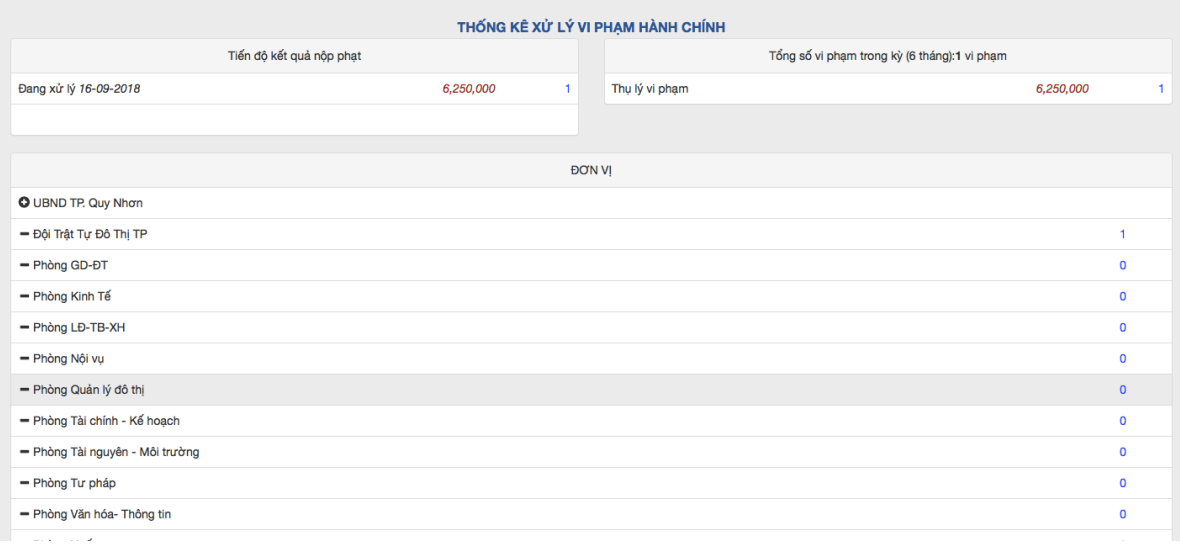

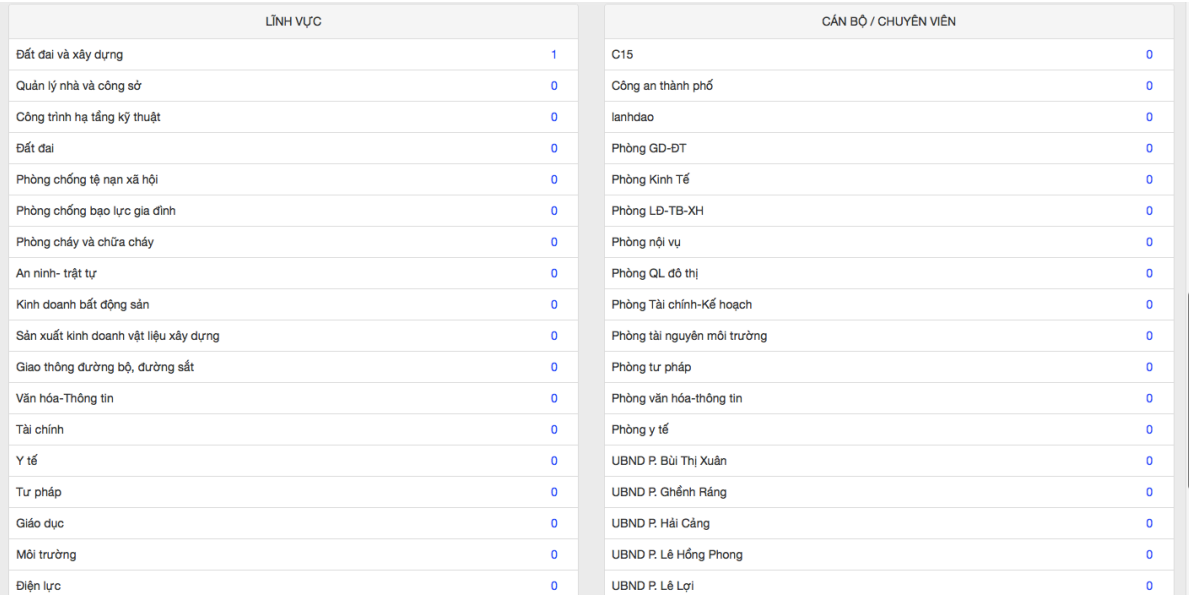

# **2.2 Thống kê đơn vị**

## Người dùng nhấp vào menu hệ thống chọn **Thống kê đơn vị**

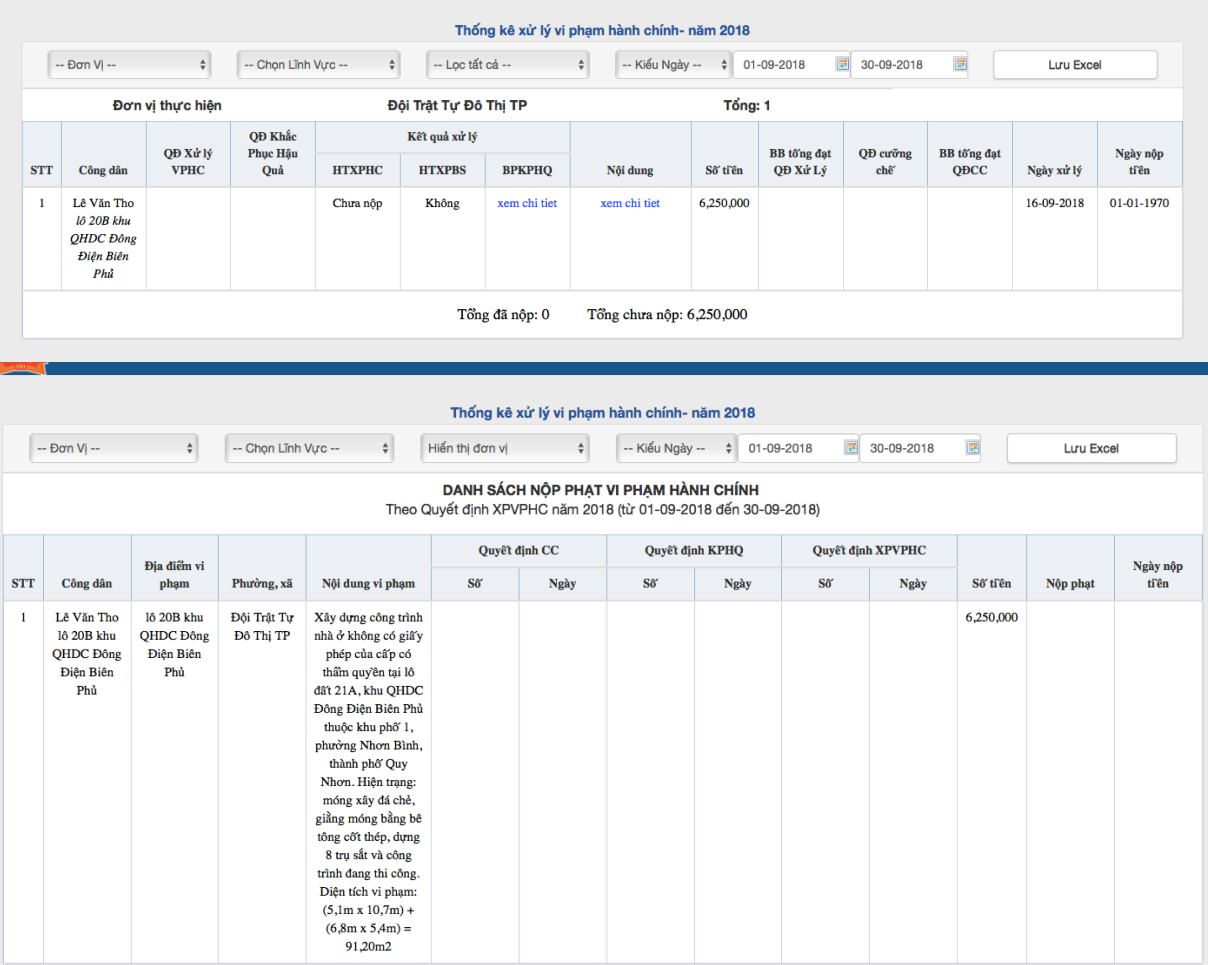

Hệ thống trích lọc thông tin theo nhiều tiêu chí theo từng đơn vị, trích lọc tình hình nộp phạt theo nhiều tiêu chí.

#### 4. In file văn bản

Hệ thống hỗ trợ cho người dùng in các loại văn bản, công văn bằng cách chọn loại văn bản, công văn và nhập nội dụng công văn-> lưu file công văn (word).

 $\overline{+}$ ỦY BAN NHÂN DÂN CÔNG HÒA XÃ HỘI CHỦ NGHĨA VIỆT NAM TP.QUY NHƠN-BÌNH ĐỊNH Độc lập - Tự do - Hạnh phúc  $S\hat{\alpha}$ : /OD-XPVPHC

Ouv Nhơn, ngày tháng năm 2018

#### QUYẾT ĐỊNH<br>Xử phạt vi phạm hành chính trong lĩnh vực Bảo vệ môi trường

Căn cứ Luật Tổ chức Chính quyền địa phương ngày 19 tháng 6 năm 2015; Căn cứ Điều 57, Điều 68 Luật xử lý vi phạm hành chính ngày 20 tháng 6 năm 2012; -<br>Căn cứ Nghị định số: 179/2013/NĐ-CP ngày 14/11/2013 của Chính phủ Quy

định về xử lý vị phạm hành chính trong lĩnh vực bảo vệ môi trường Căn cứ Thông báo giao quyền số: 721/TBGQ-UBND ngày 22/7/2016 của Chủ tịch UBND thành phố về việc xử lý vi phạm hành chính;

Căn cứ Biên bản vị phạm hành chính số: /BB-VPHC do phòng Tài nguyên Can cư Biến vai vì puạm namn cunn soi (1951 - v Fru vu puong 1 au ngu)<br>Thôi trường thành phố Quy Nhơn lập hồi ... giờ ... ngày ... tháng ... năm 2018<br>Phòng Tài nguyên – Môi trường, địa chỉ: 30 Nguyễn Huệ, thành phố Quy N năm 2018 tai Xét đề nghị của phòng Tải nguyên – Môi trường tại tờ trình số: //TTr-TNMT ngày .../.../2018 về việc xử lý vị phạm hành chính trong lĩnh vực bảo vệ môi trường;

Tôi: Lê Anh Sơn, Chức vụ: Phó Chủ tịch UBND thành phố Quy Nhơn.

#### QUYẾT ĐỊNH:

Điều 1. Xử phạt vi phạm hành chính đối với

1. Ông Nguyễn Sĩ Điệp, chủ cơ sở Kim Chi

- Ngày, tháng, năm sinh: 21 tháng 10 năm 1991 Quốc tịch: Việt Nam

- Nghề nghiệp/lĩnh vực hoạt động:

- Địa chi thường trú: Tổ 3, Khu vực 1, phường Nhơn Bình, thành phố Quy Nhơn

- Địa chỉ vi phạm: 02 Trần Quang Khanh, Lô 01C-T1 khu TĐC Xóm Tiêu, phường Quang Trung, thành phố Quy Nhơn.

- Chúng minh nhân dân số: 215195958; cấp ngày: 27-11-2007; nơi cấp: CA<br>Bình Đ[nh.

Bằng các hình thức sau:

Hình thức xử phạt chính

- Phạt tiền với mức phạt là: 3,000,000 VNĐ (Ba triệu đồng).

Hình thức phạt bổ sung: Không Biện pháp khắc phục hậu quả:

- phải thực hiện biện pháp giảm thiểu tiếng ồn đạt quy chuẩn kỹ thuật trong thờ hạn 30 (ba mươi) ngày kể từ ngày ban hành quyết định này. - phải chỉ trả kinh phí trưng cầu giám định, đo đạc và phân tích mẫu môi trường the

#### Do đã có hành vi vi phạm hành chính:

Trong quá trình hoạt động, gây tiếng ồn vượt quy chuẩn kỹ thuật về tiếng ồn dưới 5 dBA. Hành vi vị phạm trên được quy định tại: Khoản 1 Điều 17 Nghị định 179/NB-CP ngày 14/11/2013 của Chính phủ Quy định về xử lý vị phạm hành chính<br>trong lĩnh vực bảo vệ môi trường

Điều 2. Quyết định này có hiệu lực thi hành kể từ ngày ký

Điều 3. Quyết định này được:

1. Giao cho Ông Nguyễn Sĩ Điệp, chủ cơ sở Kim Chi để chấp hành Quyết định xử phạt.

Ông Nguyễn Sĩ Điệp, chủ cơ sở Kim Chi phải nghiêm chỉnh chấp hành quyết định xử phạt này. Nếu không chấp hành sẽ bị cưỡng chế thi hành.

quan xe phạt nay, Neu Kang cạng pam la se tự cưuy che tu năm.<br>Trong thời hạn 29 ngày kế từ ngày giao Quyết định, Ông Nguyễn Sĩ Điệp, chủ<br>cơ sở Kim Chi có trách nhiệm liên hệ Kho bạc Nhà nước thành phố Quy Nhơn, ở địa<br>chi s

Ông Nguyễn Sĩ Điệp, chủ cơ sở Kim Chi có quyền khiếu nại hoặc khởi kiện hành chính đối với Quyết định này theo quy định của pháp luật.

2. Giao Kho bạc Nhà nước thành phố Quy Nhơn để thu tiền phạt.

3. Giao Phòng Tài nguyên và Môi trường thành phố phối hợp Phòng Tài nguyên - Môi trường tổ chức giao Quyết định này theo thời gian Luật định.

4. Giao Phòng Tài nguyên - Môi trường giám sát việc thực hiện Quyết định này. Chánh Văn phòng HĐND&UBND thành phố, Trường các Phòng: Tư pháp, Cải nguyên và Môi trường, Tài chính – Kế hoạch thành phố, Giám đốc Kho bạc Nhà<br>Tải nguyên và Môi trường, Tài chính – Kế hoạch thành phố, Giám đốc Kho bạc Nhà

*Nơi nhận:*<br>- Như Điều 3;<br>- CT và các PCT UBND TP;<br>- VP: LĐ+C13, C17;<br>- Lau: VT,C17.

**РНО СНÙ ТІСН** 

Lê Anh Sơn